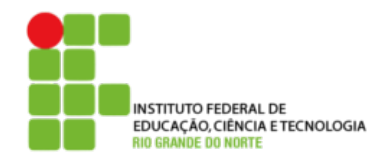

## **DIRETORIA ACADÊMICA DE EDUCAÇÃO E TECNOLOGIA COORDENAÇÃO DOS CURSOS DA ÁREA DE INFORMÁTICA**

## **Exercício Permissões**

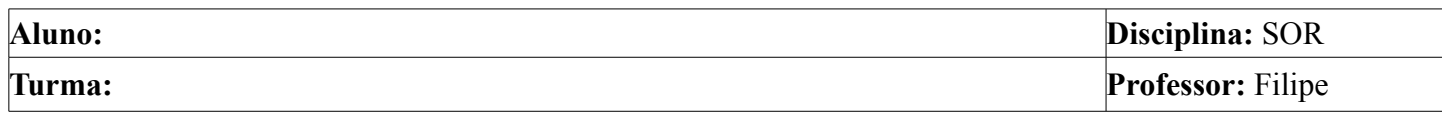

## **Siga os procedimentos abaixo e anote os resultados quando necessário**

- 1. Faça o login no sistema como super usuário.
- 2. Copie o arquivo **apropos** do diretório **/usr/bin** para o diretório home do usuário aluno.
- 3. Faça login como usuário aluno em outro terminal.
- 4. Crie um link simbólico para o arquivo **apropos** do diretório home do usuário aluno com o nome de **aproposSoftLink**
- 5. Crie um link direto para o arquivo **apropos** do diretório home do usuário aluno com o nome de **aproposHardLink**
- 6. Liste os arquivos do diretório home do usuário aluno e repare as permissões do arquivo copiado anteriormente e dos links que estão apontando para ele.
- 7. Em seguida retorne ao terminal que está logado como root.
- 8. Altere as permissões do arquivo **apropos** do diretório home do usuário aluno para **u=rwx, g=r** e **o=r**.
- 9. Altere as permissões do link **aproposSoftLink**, criado anteriormente, para **ugo=r**. O que aconteceu?
- 10. Faça com que o arquivo **apropos** do diretório home do usuário aluno seja da propriedade do usuário aluno.
- 11. Remova todos os arquivos e links do diretório home do usuário aluno que foram criados neste Exercício.
- 12. Saia do login de root.
- 13. Saia do login de aluno.